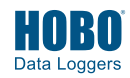

**1**  $\bullet$  **Download on the DOWNload HOBOmobile®** to your phone or tablet.

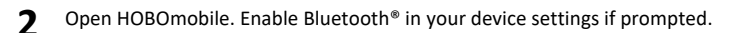

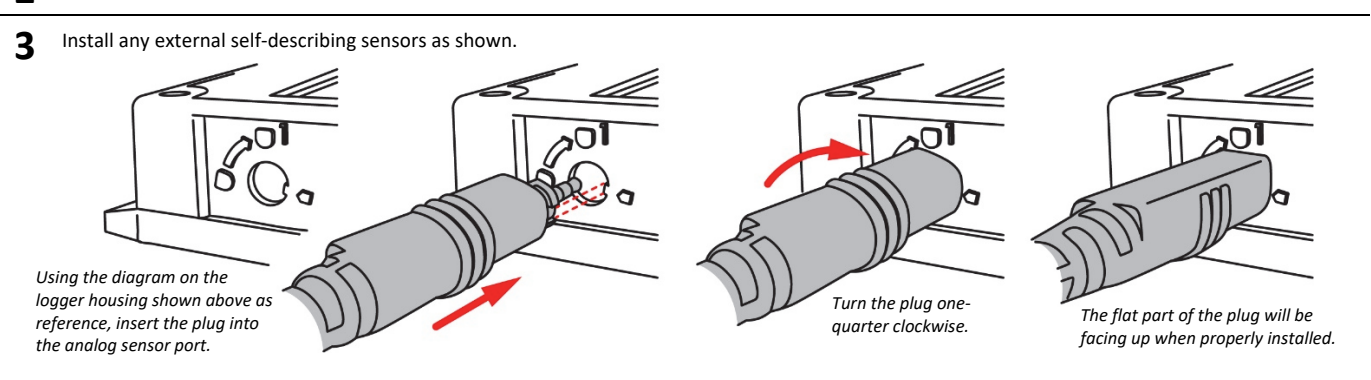

For other types of external analog sensors, insert the sensor plug into an analog sensor port.

## **4** Press either button on the logger to wake it up.

**5** In HOBOmobile, tap the Devices icon and then tap Loggers at the top of the screen. Tap the logger in the list to connect to it. (Press the top button on the logger again to bring it to the top of the list if there are multiple loggers.) If the logger does not appear in the list, make sure it is within range of your mobile device.

- **6** a. Once connected, tap Configure to set up the logger.
	- b. Choose your logger settings, including selecting settings for any external analog sensors. Make sure all channels you want to log are enabled.
	- c. Tap Start in the upper right corner of the Configure screen. The logger will begin logging data based on the settings you selected.
- **7** Deploy the logger to the location where you will be monitoring the conditions. Follow additional deployment guidelines in the full product manual at www.onsetcomp.com/support/manuals/23968-mx1104-and-mx1105-manual.
- **8** To offload data from the logger to your phone or tablet, connect to it (described in steps 4 and 5) and tap Readout. The data from the logger is saved to your device. Tap the Data Files icon and then tap the mini-graph to view a larger version of the graph or to share the file.

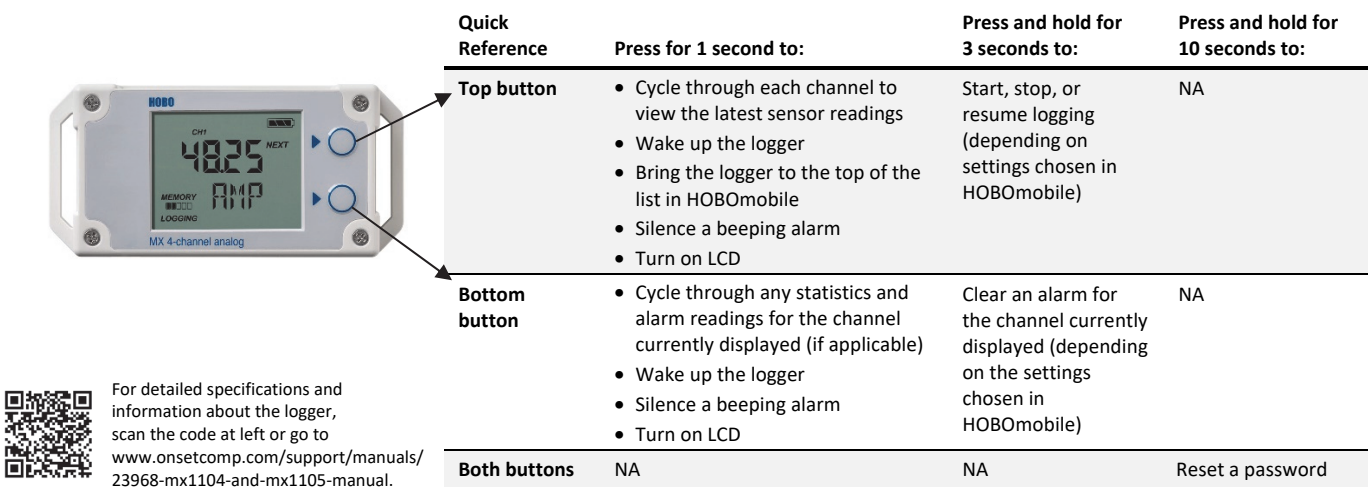

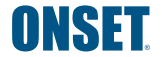

1-800-LOGGERS (564-4377) • 508-759-9500 www.onsetcomp.com/support/contact

© 2019 Onset Computer Corporation. All rights reserved. Onset, HOBO, and HOBOmobile are registered trademarks of Onset Computer Corporation. Apple is a registered trademark and App Store is a service mark of Apple Inc. Bluetooth is a registered trademark of Bluetooth SIG, Inc. All other trademarks are the property of their respective companies.

This product has been manufactured by Onset Computer Corporation and in compliance with Onset's ISO 9001:2015 Quality Management System.

Patent #: 8,860,569 23967-B MAN-MX1104-MX1105-QSG